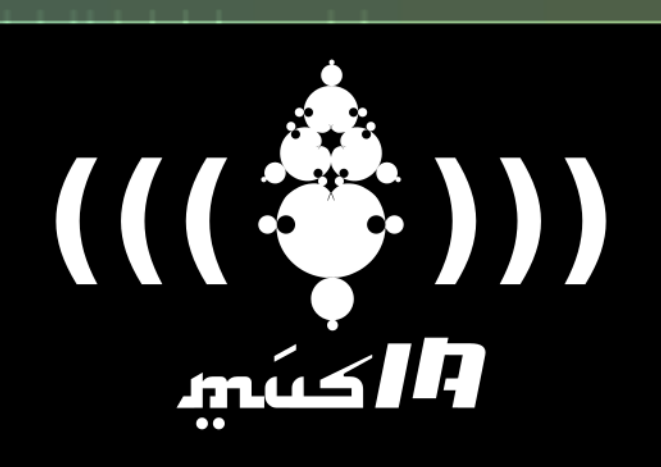

## REFERÈNCIES WARD AND MANAGEMENT I PROJECTES Al Aplichts h LA CREACIÓ MUSICAL

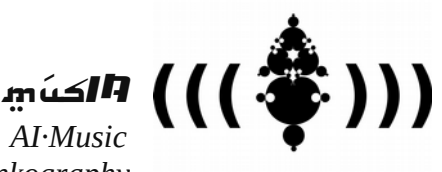

*(Relevant) Resources & Linkography* 

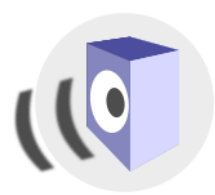

MUSIC SECTION

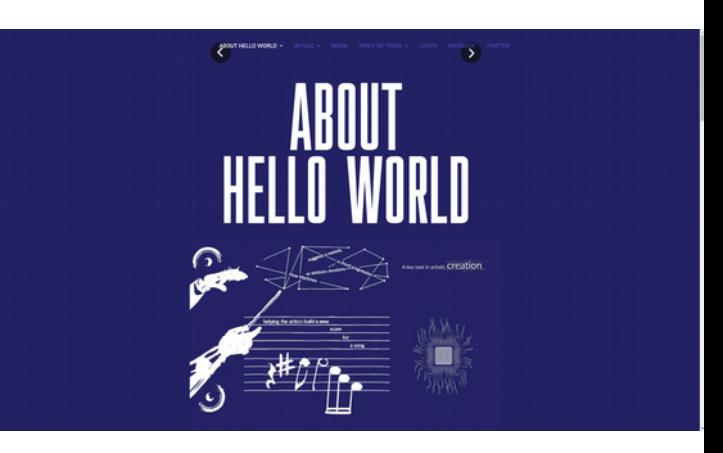

*Hello World is the first album composed by an artist – SKYGGE – with artificial intelligence[.](https://www.helloworldalbum.net/) <https://www.helloworldalbum.net/>*

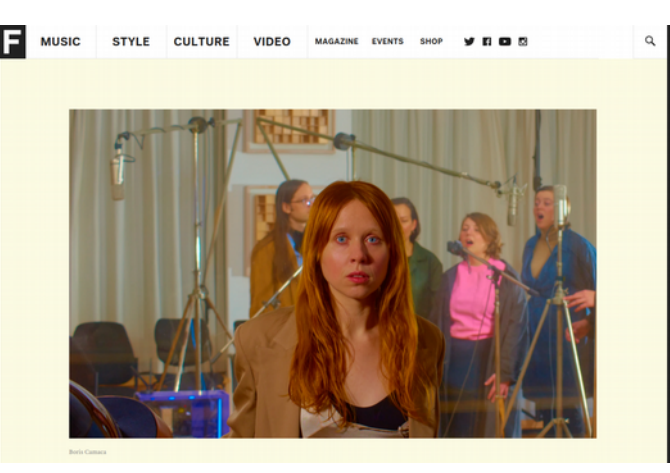

*How Holly Herndon and her AI baby spawned a new kind of folk music [https://www.thefader.com/2019/05/21/holly-herndon-proto-ai](https://www.thefader.com/2019/05/21/holly-herndon-proto-ai-spawn-interview)[spawn-interview](https://www.thefader.com/2019/05/21/holly-herndon-proto-ai-spawn-interview)*

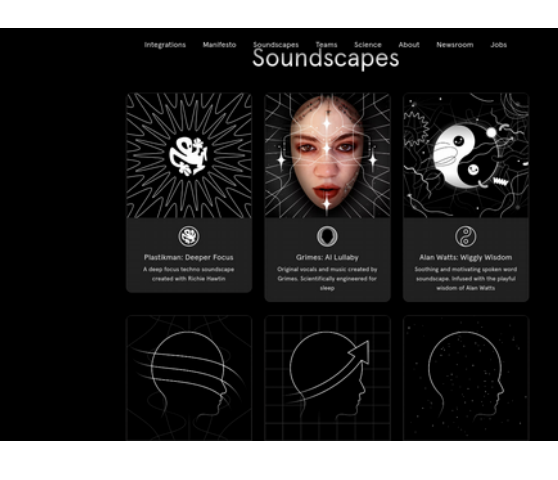

*Personalized soundscapes to help you focus, relax, and sleep. Backed by neuroscience <https://endel.io/soundscapes>*

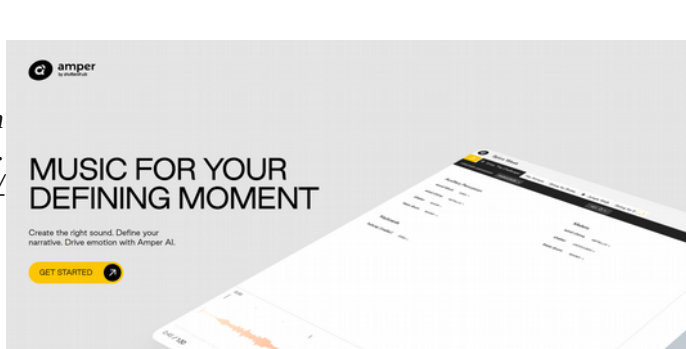

*Create the right sound. Define your narrative. Drive emotion with Amper AI[.](https://www.ampermusic.com/) <https://www.ampermusic.com/>*

## **Augmenting Creativity** with Al

*Flow Machines is a research and development and social implementation project that aims to expand the creativity of creators in music. <https://www.flow-machines.com/>*

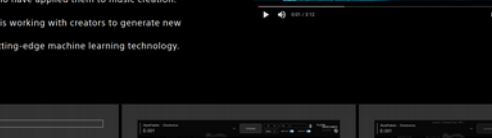

FLOWED

*An open source research project exploring the role of machine learning as a tool in the creative process. <https://magenta.tensorflow.org/>*

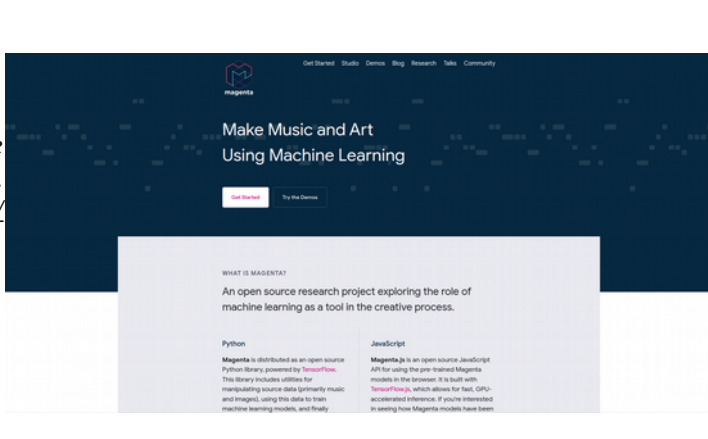

Power Pin a.

*Folk music style modelling using LSTMs <https://github.com/IraKorshunova/folk-rnn>*

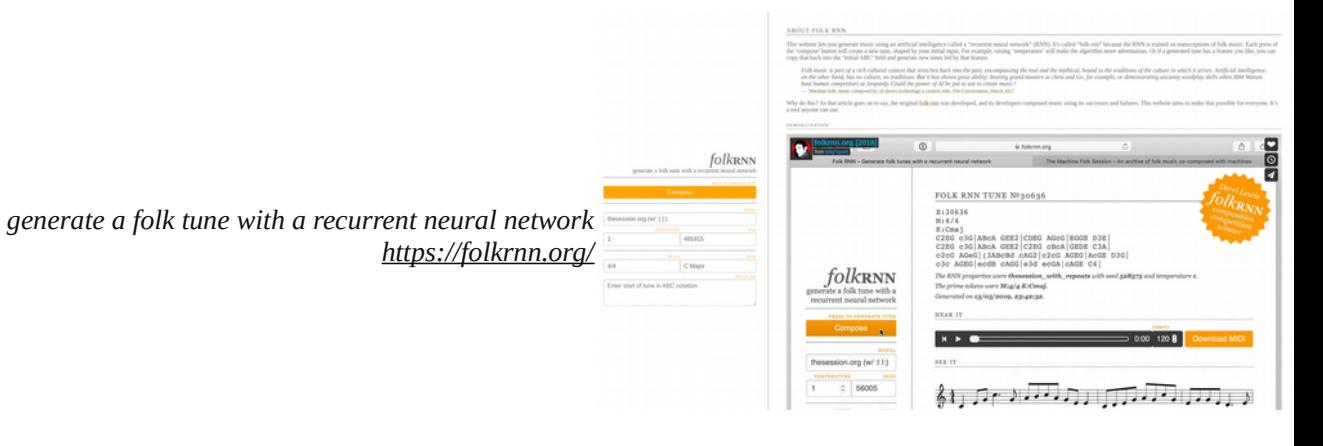

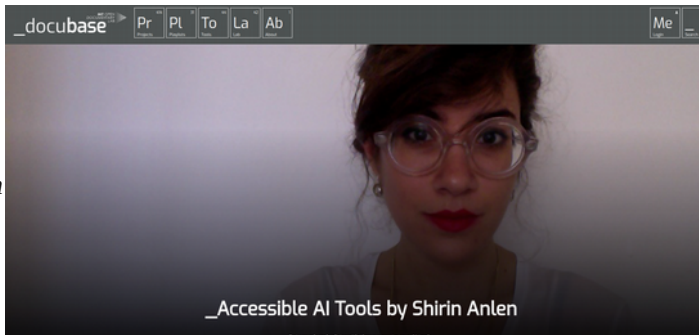

*Accessible AI Tools by Shirin Anlen*

*<https://docubase.mit.edu/lab/case-studies/accessible-ai-tools-by-shirin-anlen/>*

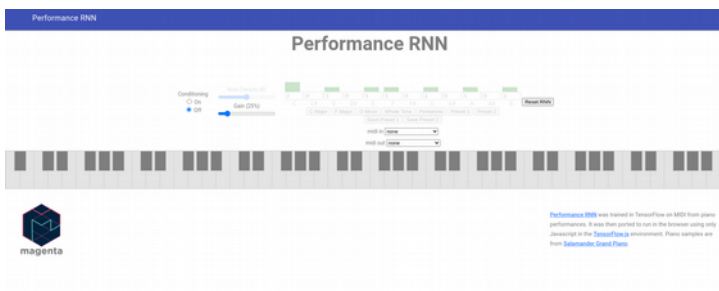

*[https://magenta.tensorflow.org/demos/performance\\_rnn/](https://magenta.tensorflow.org/demos/performance_rnn/index.html#2%7C2,0,1,0,1,1,0,1,0,1,0,1%7C1,1,1,1,1,1,1,1,1,1,1,1%7C1,1,1,1,1,1,1,1,1,1,1,1%7Cfalse) [index.html#2%7C2,0,1,0,1,1,0,1,0,1,0,1%7C1,1,1,1,1,1,1,1,1,1,1,1%7C1,1,1,1,1,1,1,1,1,1,1,1%7Cfalse](https://magenta.tensorflow.org/demos/performance_rnn/index.html#2%7C2,0,1,0,1,1,0,1,0,1,0,1%7C1,1,1,1,1,1,1,1,1,1,1,1%7C1,1,1,1,1,1,1,1,1,1,1,1%7Cfalse)*

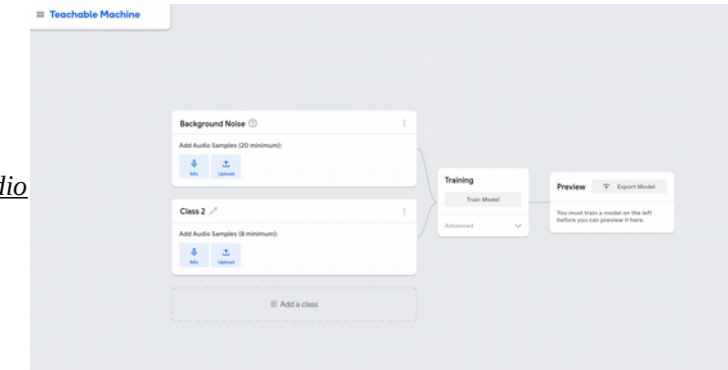

*<https://teachablemachine.withgoogle.com/train/audio>*

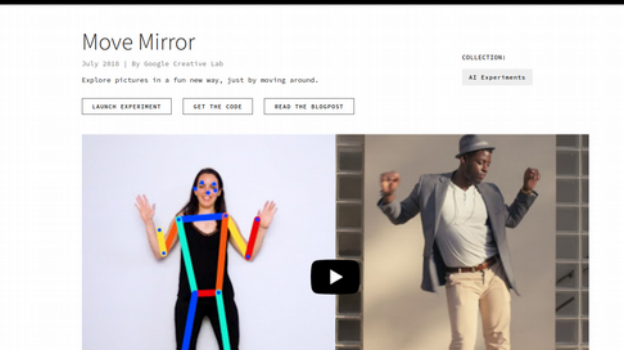

**I** Twinkie **D** F

*<https://experiments.withgoogle.com/move-mirror>*

*<https://experiments.withgoogle.com/ai/melody-mixer/view/>*

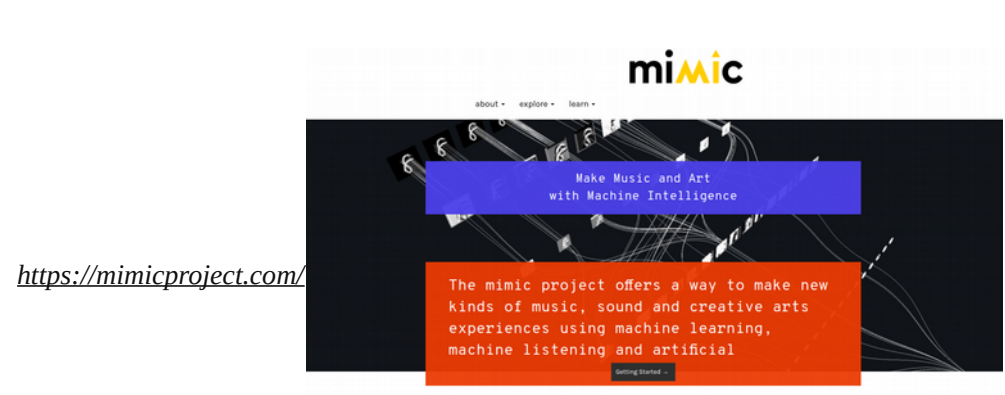

MIMIC is a web platform for the artistic exploration of musical machine learning and machine listening. We<br>have designed this collaborative platform as an interactive online coding environment, engineered to bring<br>new tech

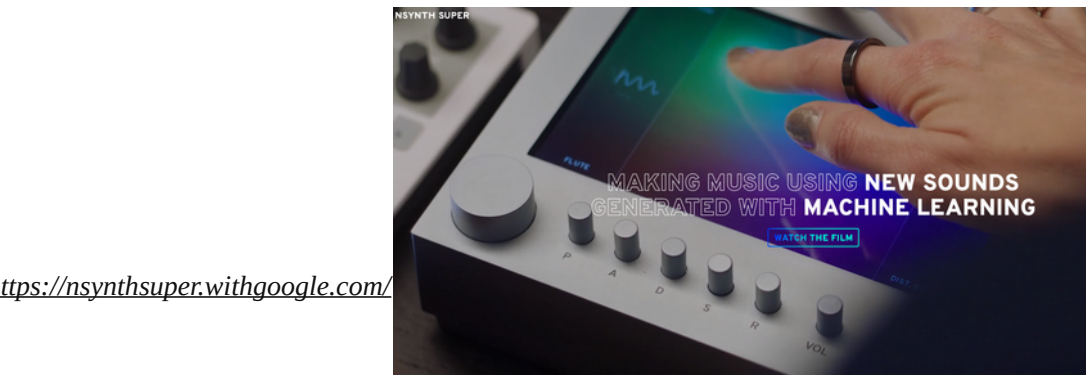

magenta GetStarted Studio Demos Blog Research  $_{\rm{Euler}}$ 

## Magenta Studio (Standalone)

This page is for the standalone version of Magenta Studio. If you're looking for the Ableton<br>Live integration instead, click here. TABLE OF CONTENTS Overview<br>
Overview<br>
Installation<br>
Usage<br>
Continue<br>
Generate

https://magenta.tensorflow.org/studio/standalone

Overview

Interpolat

Magenta Studio is a MIDI plugin for Ableton Live. It contains 5 tools: Continue, Groove,<br>Generate, Drumify, and Interpolate, which let you apply Magenta models to your MIDI files

magenta GetStarted Studio Demos Blog Research Talks Co

MusicVAE: Creating a palette for musical scores with machine learning.

Mar 15, 2018<br>Adam Roberts  $\overline{O}$  adarob  $\overline{M}$  ada\_rob<br>Jesse Engel  $\overline{O}$  jesseengel  $\overline{M}$  collin Rattel  $\overline{M}$  collin Rattel  $\overline{M}$  collin Rattel  $\overline{M}$  collineation<br>Lan Simon  $\overline{O}$  landmon  $\overline{M}$  lan

When a painter creates a work of art, she first blends and explores color options on an artist's<br>palette before applying them to the canvas. This process is a creative act in its own right and<br>has a profound effect on the

Musicians and composers have mostly lacked a similar device for exploring and mixing<br>musical ideas, but we are hoping to change that. Below we introduce **MusicVAE**, a machine<br>learning model that lets us create palettes for

As an example, listen to this gradual blending of 2 different melodies, A and B. We'll explain<br>how this morph was achieved throughout the post.

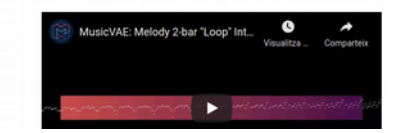

https://magenta.tensorflow.org/music-vae

*<https://www.youtube.com/watch?v=QM6LbbcCghc>*

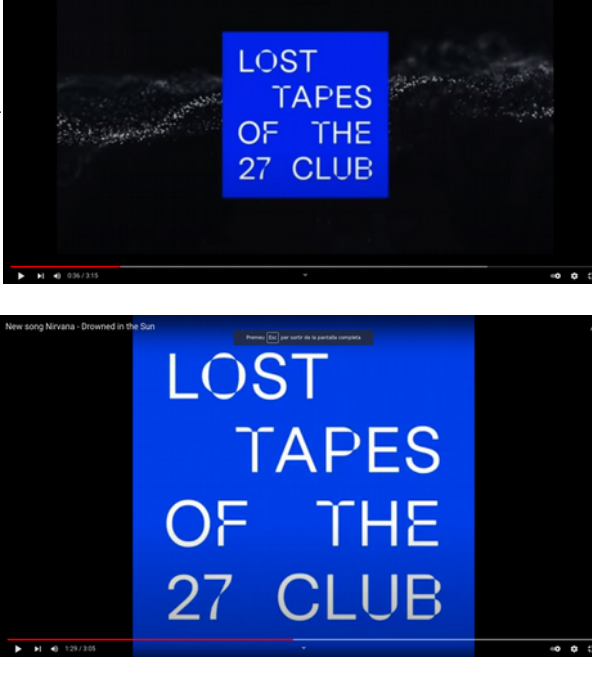

*<https://www.youtube.com/watch?v=ILV0259QGxk>*

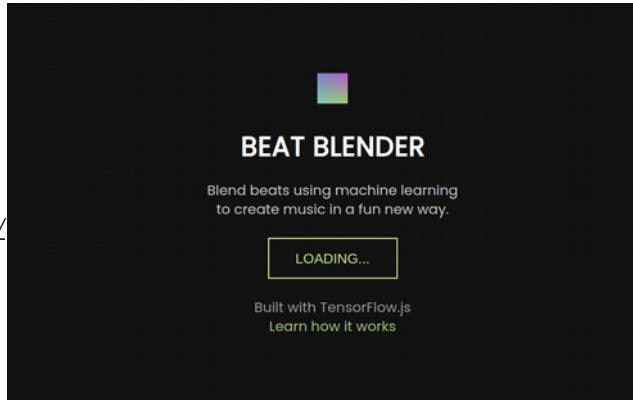

*<https://experiments.withgoogle.com/ai/beat-blender/view/>*

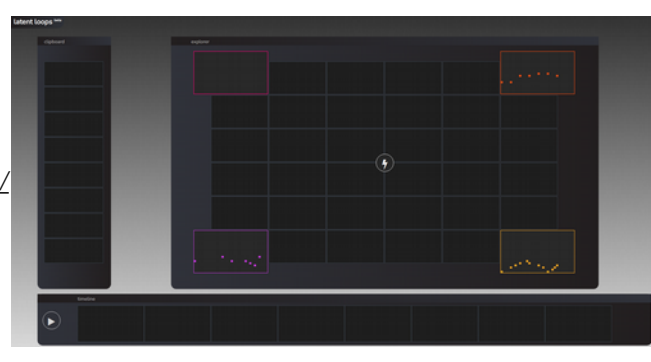

 $\bullet$  $\sim$   $\bullet$ 

*<https://teampieshop.github.io/latent-loops/>*

*<https://experiments.withgoogle.com/ai/melody-mixer/view/>*

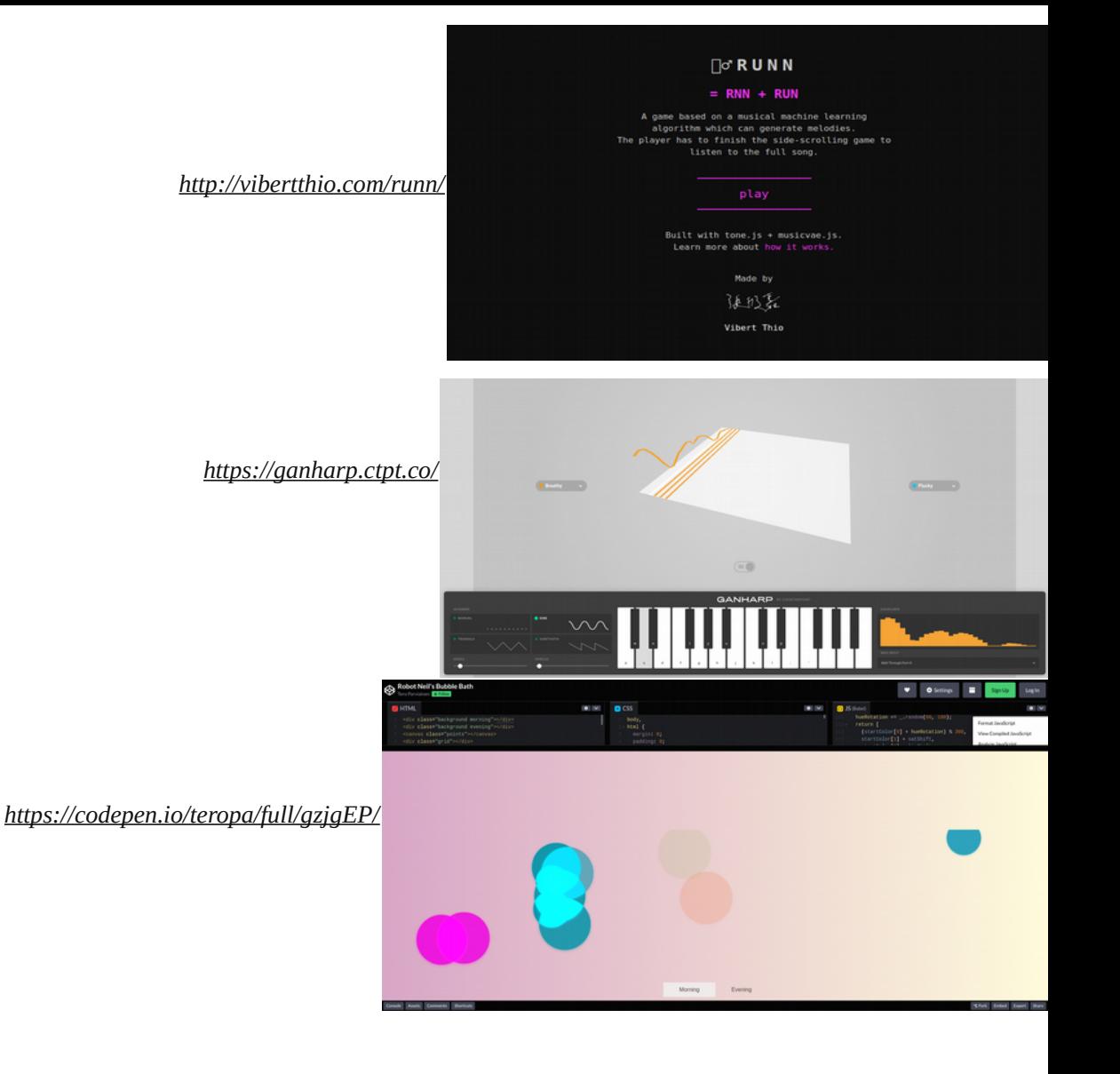

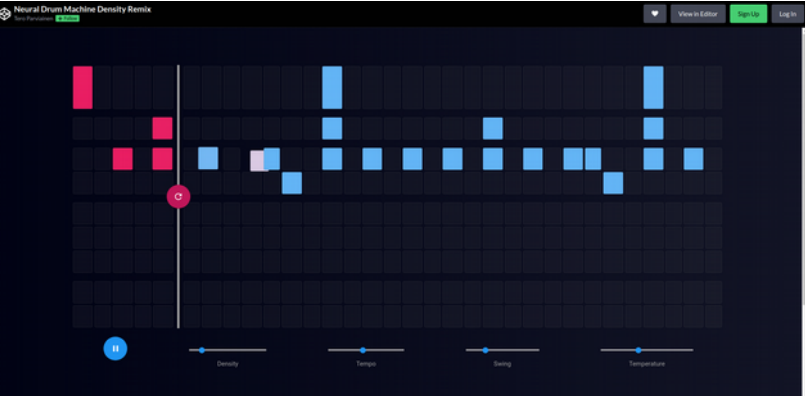

*<https://codepen.io/teropa/full/RMGxOQ/>*

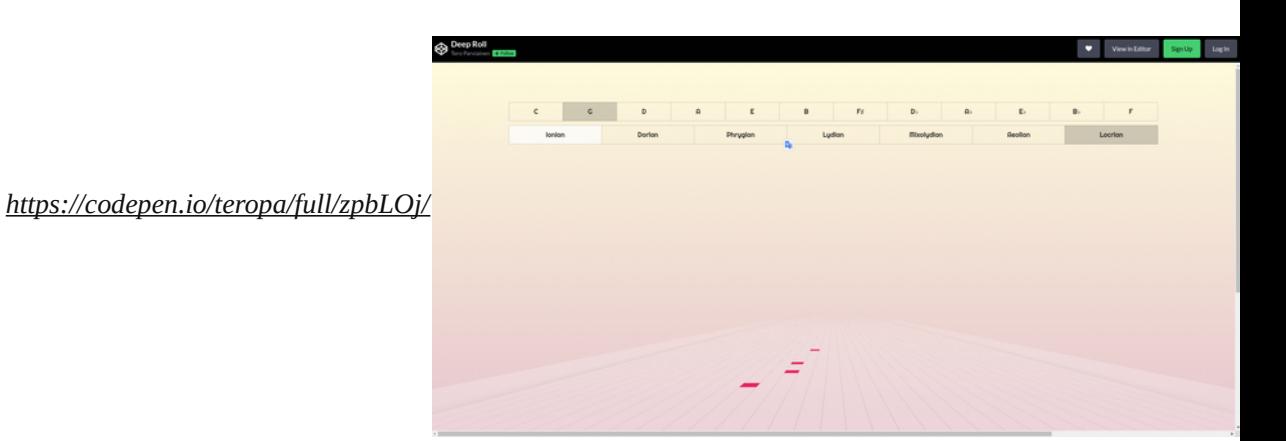

REFERENCIES I PROJECTES **AI APLICADES A** L'ART I LA CREACIÓ

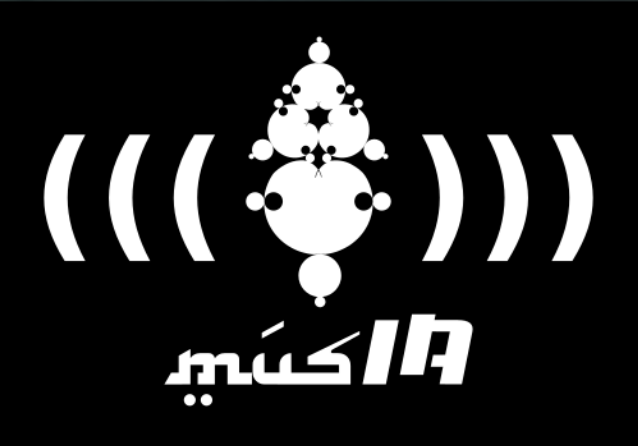

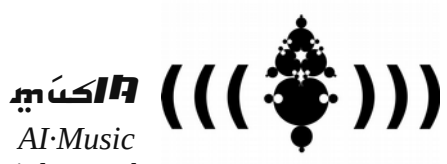

**ART & CREATIVITY SECTION** 

(Relevant) Resources & Linkography order in this list is not relevant, it's just a research container

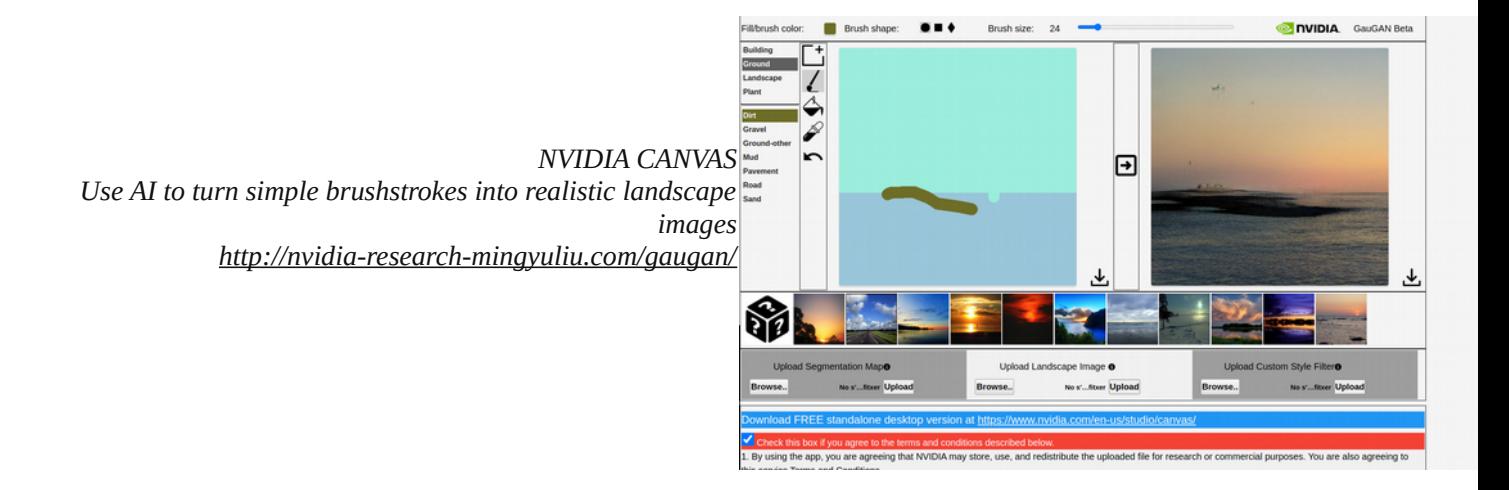

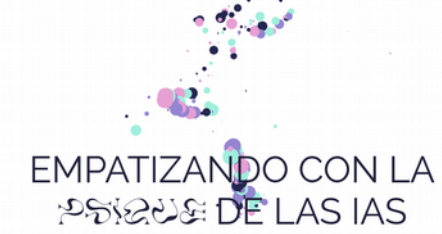

Reconozcámoslo

Hemos sido crueles con las IAs de reconocimiento de imágenes.

The AI artist named "AI Gahaku" generates a masterpiece from your photo. https://ai-art.tokyo/en/

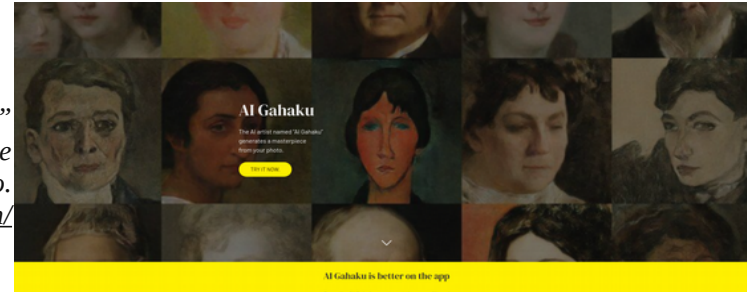

Google Play & App Store

HUMAN

AI

**HUMAN AI** COLLABORATION https://deepdreamgenerator.com/

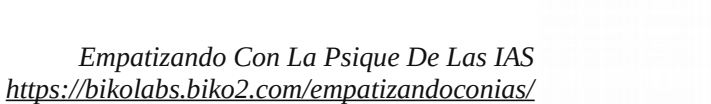

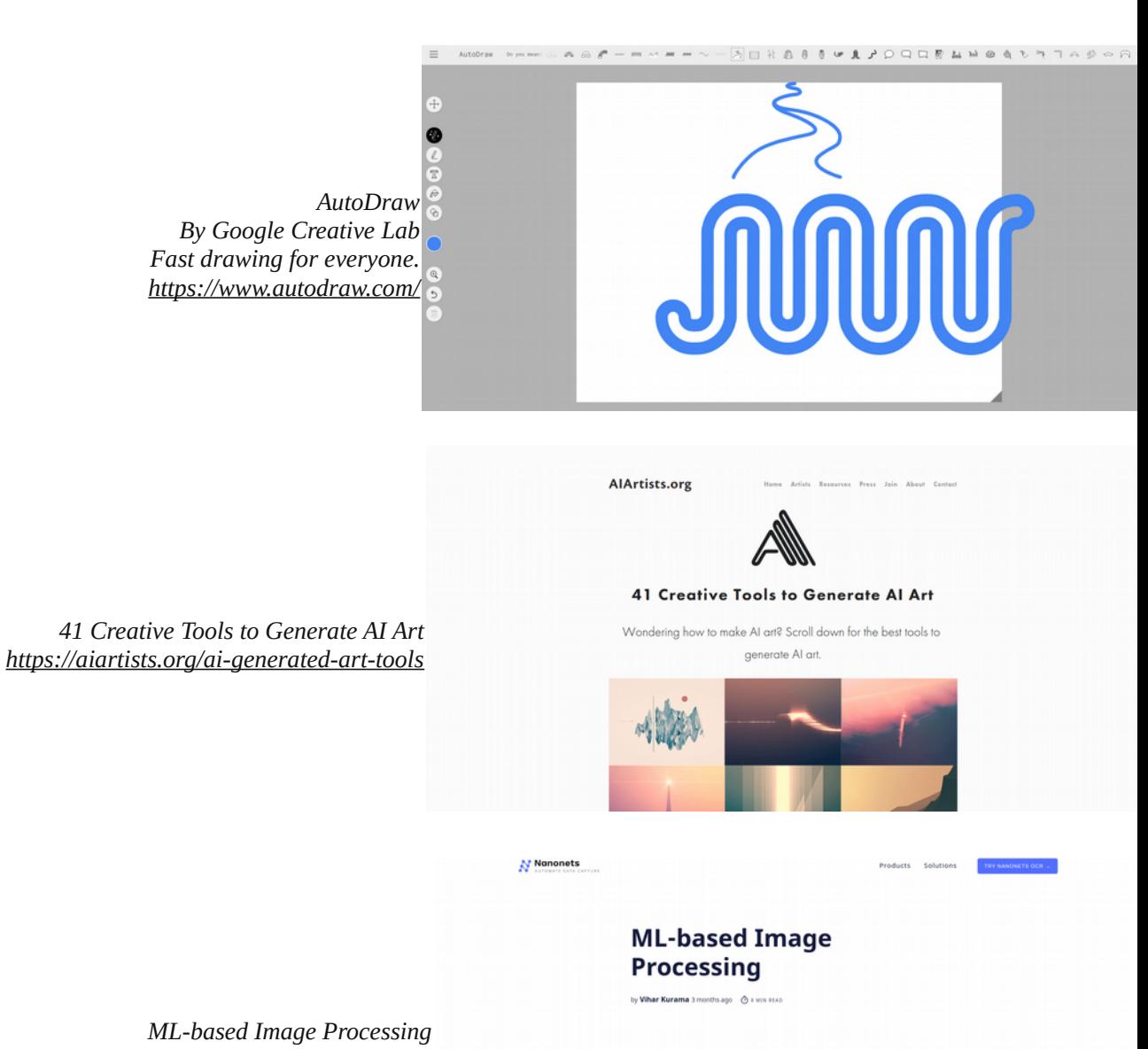

*[https://nanonets.com/blog/machine-learning-image](https://nanonets.com/blog/machine-learning-image-processing/)[processing/](https://nanonets.com/blog/machine-learning-image-processing/)*

WebGazer.is

Have a machine learning image processing problem in mind? Want to<br>leverage ML & DL to automate image processing?

Machine Learning (ML) has become one of most widely used AI techniques for<br>several companies, institutions and individuals who are in the business of<br>automation. This is because of considerable improvements in the access t

Democratizing Webcam Eye Tracking on the Browser

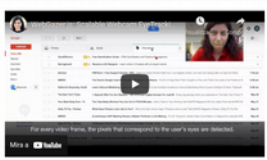

Easy to integrate with a few lines of Java nts for eye

Usage

*WebGazer.js Democratizing Webcam Eye Tracking on the Browser <https://webgazer.cs.brown.edu/>*

## Machine Learning for Art ion of tools and educational resource<br>from machine learning to arts and c

Models Fundamentals millip

*Machine Learning for Art <https://ml4a.net/>*

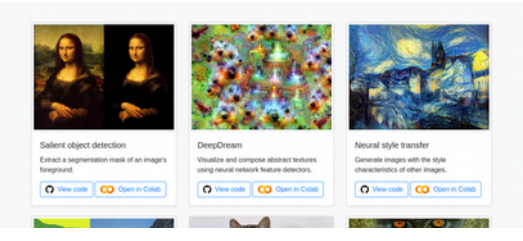

*<https://processing-with-ai.gitlab.io/part1/intro-to-nn/>*

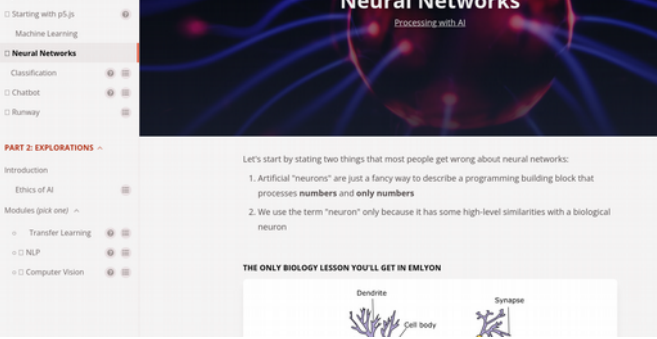

**Neural Networks** 

 $\overline{\mathscr{L}}$ 

Processing with Al **PART 1: BASICS**  $\land$ Introduction Basic Setup 0 JavaScript reminder

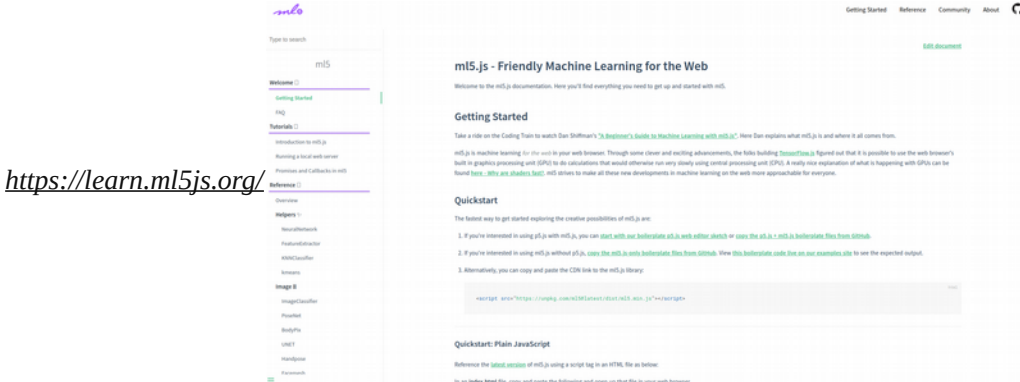

ml5.js examples search es are organi *<https://examples.ml5js.org/>*p5.js web editor<br>• BodyPiu\_mebcan<br>• BodyPiu\_mebcan<br>• BodyPiu\_mebcan\_Parts<br>• BodyPiu\_mebcan\_Parts<br>• BodyPiu\_mebcan\_Parts<br>• BodyPiu\_mebcan\_Parts<br>• BodyPiu\_mebcan\_Parts<br>• BodyPiu\_mebcan\_Parts<br>• BodyPiu\_mebcan\_Parts BodyPix\_Ima<br>BodyPix\_Web<br>BodyPix\_Web ch P-RCCADI<br>PS is web editor<br>FaceApi\_Image\_Lane<br>FaceApi\_Video\_Lane<br>FaceApi\_Video\_Lane pŠ.js web editor<br>Charlow, interactive<br>Charlow, Text<br>Charlow, Text, Stateful<br>pŠ.js demo p5.js web eda<br>DCGAN\_Latenty<br>DCGAN\_Latenty p5.js demo CharRNN\_Interact<br>CharRNN\_Text<br>CharRNN\_Text\_St DOGAN\_LA<br>DOGAN\_LA<br>DOGAN\_RA - FaceApi\_Image\_Lan<br>- FaceApi\_Video\_Lan<br>- FaceApi\_Video\_Lan

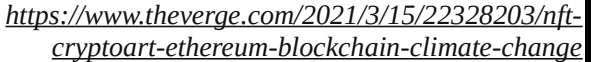

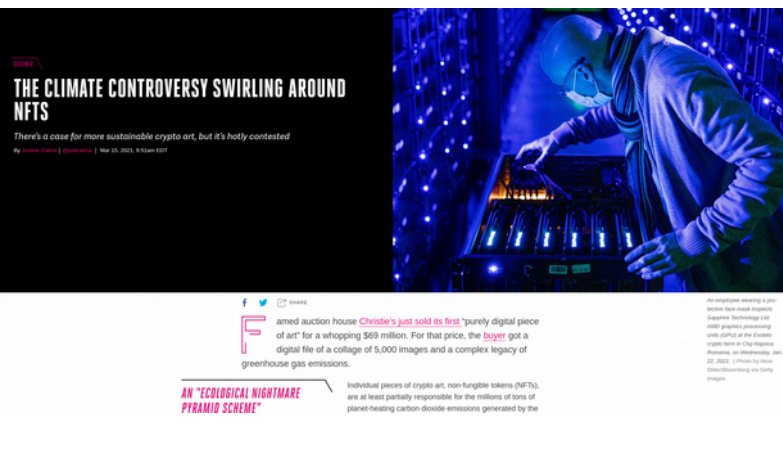

The OpenAI Microscope<br>
is a collection of<br>
visualizations of every<br>
significant layer and<br>
neuron of 13important<br>
vision models.<br>
vision models. *<https://microscope.openai.com/models>*

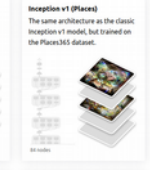

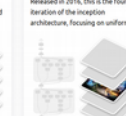

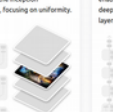

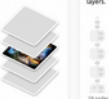

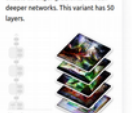

DALL·E: Creating<br>Images from Text etwork called DALL-E that create<br>ins for a wide range of concepts

*<https://openai.com/blog/dall-e/>*

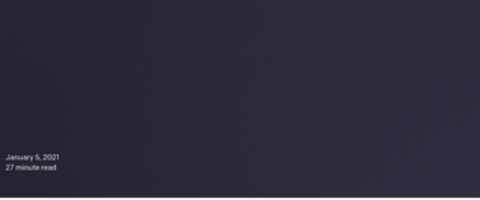

 $\begin{array}{l} \circledR \texttt{BAD PAPER} \end{array} \qquad \begin{array}{l} \circledR \texttt{VIEW CODE} \end{array}$ 

Tinker With a **Neural Network** Right Here in Your Browser.

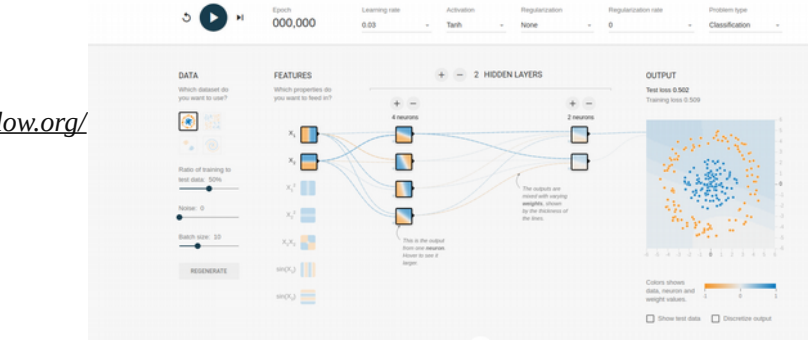

*<https://playground.tensorflow.org/>*

 $\widehat{R}$ 

 $\overline{\mathbf{u}}$ 

**Ch.** Trainer refs.

[https://www.youtube.com/watch?](https://www.youtube.com/watch?v=u5GAVdLQyIg&list=PLRqwX-V7Uu6aCibgK1PTWWu9by6XFdCfh&index=2) [v=u5GAVdLQyIg&list=PLRqwX-](https://www.youtube.com/watch?v=u5GAVdLQyIg&list=PLRqwX-V7Uu6aCibgK1PTWWu9by6XFdCfh&index=2)[V7Uu6aCibgK1PTWWu9by6XFdCfh&index=2](https://www.youtube.com/watch?v=u5GAVdLQyIg&list=PLRqwX-V7Uu6aCibgK1PTWWu9by6XFdCfh&index=2)

*[https://github.com/nature-of-code/noc-examples](https://github.com/nature-of-code/noc-examples-processing/tree/master/chp10_nn/NOC_10_01_SimplePerceptron)[processing/tree/master/chp10\\_nn/](https://github.com/nature-of-code/noc-examples-processing/tree/master/chp10_nn/NOC_10_01_SimplePerceptron) [NOC\\_10\\_01\\_SimplePerceptron](https://github.com/nature-of-code/noc-examples-processing/tree/master/chp10_nn/NOC_10_01_SimplePerceptron)*

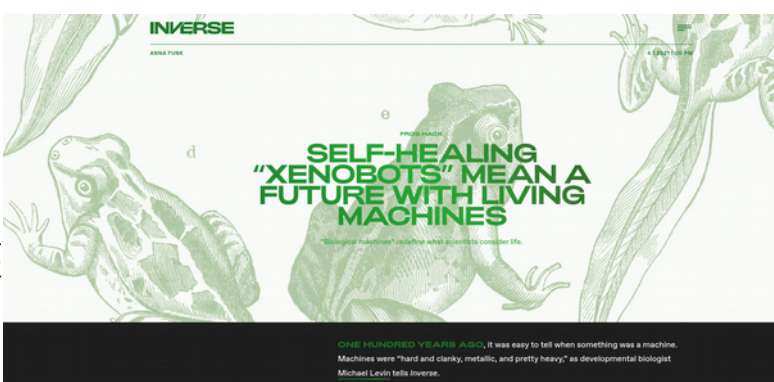

*[https://www.inverse.com/innovation/xenobots-are-living](https://www.inverse.com/innovation/xenobots-are-living-machines)[machines](https://www.inverse.com/innovation/xenobots-are-living-machines)*

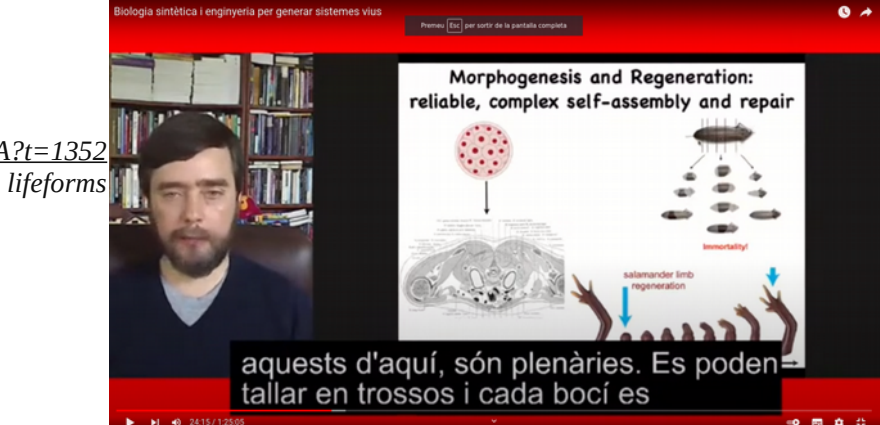

*[https://youtu.be/jntk\\_lIWXHA?t=1352](https://youtu.be/jntk_lIWXHA?t=1352) Biolectrical pattenrns in lifeforms*